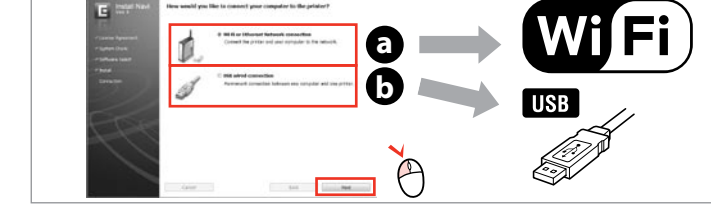

## Epson Stylus<sup>®</sup> NX230/SX235W

PL **Rozpocznij tutaj**

CS **Začínáme**

HU **Itt kezdje**

SK **Prvé kroky**

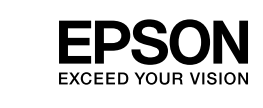

© 2011 Seiko Epson Corporation. All rights reserved. Printed in XXXXXX

Ostrzeżenie; trzeba przestrzegać, aby uniknąć uszkodzeń ciała. Varování; je nutno respektovat, aby nedošlo ke zranění. Figyelem; a testi sérülés elkerülése érdekében kell betartani. Varovanie: musí sa dodržiavať, aby ste predišli zraneniu. w

Uwaga; trzeba przestrzegać, aby uniknąć uszkodzeń sprzętu. Upozornění; je nutno respektovat, aby nedošlo k poškození zařízení. Vigyázat; a készülék megrongálódásának elkerülése érdekében kell betartani. Upozornenie: musí sa dodržiavať, aby ste predišli poškodeniu zariadenia.

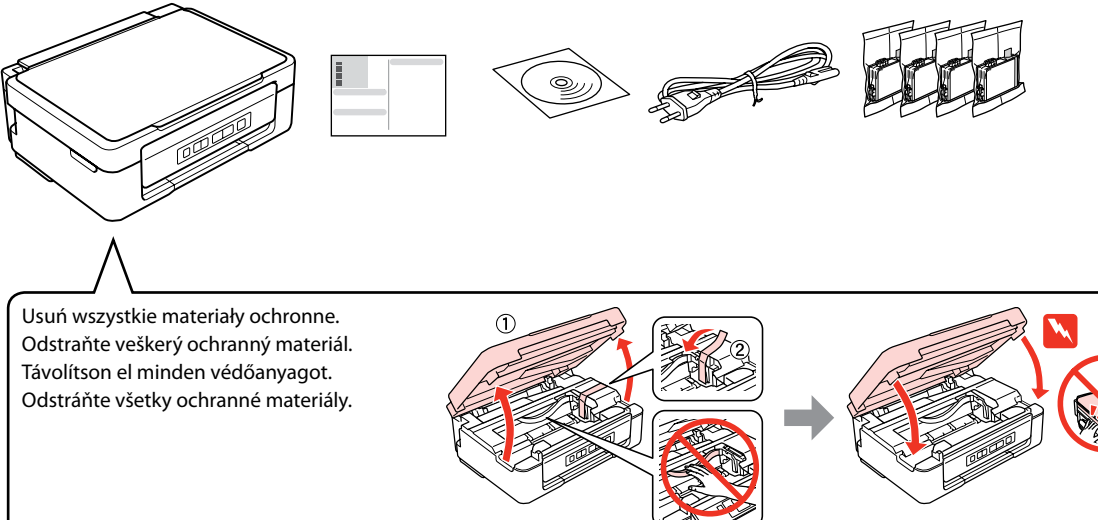

Zawartość może się różnić w zależności od kraju. Obsah balení se může lišit podle oblasti. Az országtól függően a csomag tartalma eltérő lehet. Obsah sa môže líšiť podľa lokality.

Opakowanie, w którym znajduje się pojemnik z tuszem, można otworzyć dopiero przed umieszczeniem go w drukarce. Pojemnik z tuszem jest zapakowany próżniowo dla zapewnienia jego niezawodności.

Obal inkoustové kazety neotvírejte, dokud nebudete připraveni ji nainstalovat do tiskárny. Pro zajištění spolehlivosti je kazeta vakuově balená.

A tintapatron csomagolását csak a nyomtatóba való behelyezésekor nyissa fel. A patron vákuumcsomagolású, megbízhatóságának megőrzése érdekében.

Neotvárajte balenie atramentovej kazety, kým nie ste pripravení vložiť ju do tlačiarne. Kazeta je vákuovo balená, aby sa zachovala jej spoľahlivosť.

**1** Rozpakowywanie / Rozbalení / Kicsomagolás / Vybaľovanie

**2** Włączanie / Zapnutí / Bekapcsolás / Zapnutie

Podłącz drukarkę do gniazda sieciowego. Připojte do zásuvky. Csatlakoztassa a tápkábelt. Pripojte a zapojte do zástrčky.

Włącz. Zapněte. Kapcsolja be a készüléket. Zapnite.

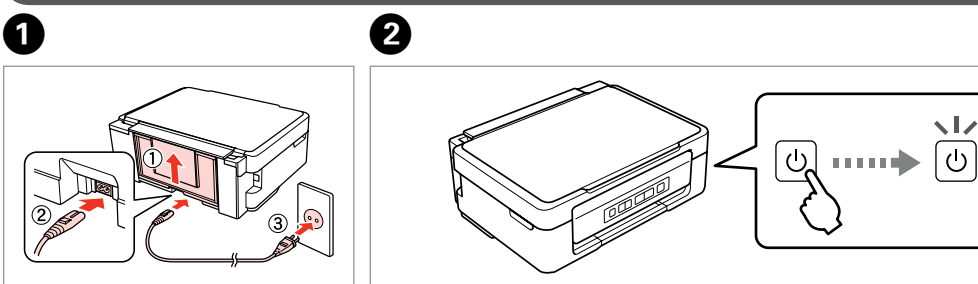

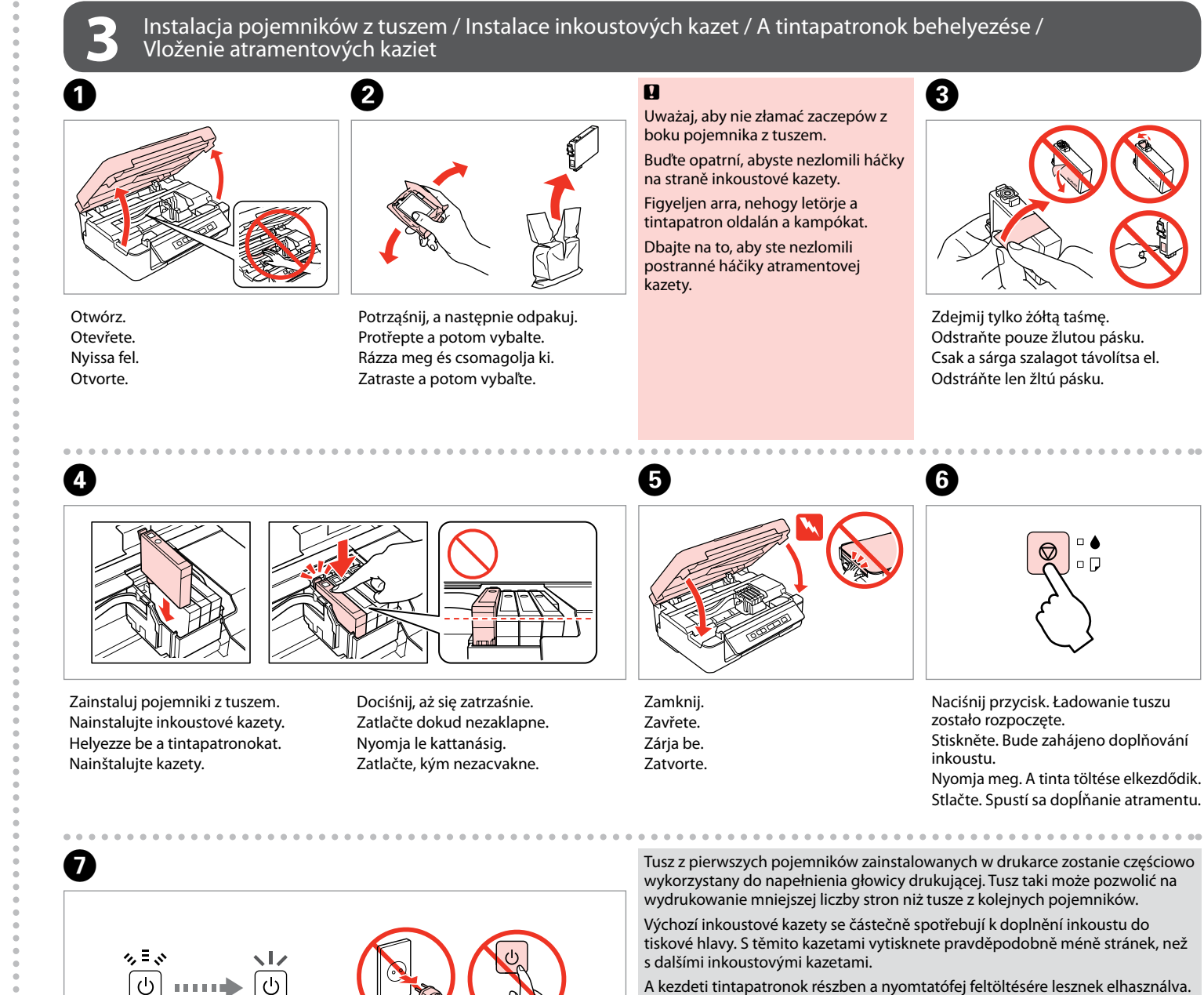

Ładowanie tuszu trwa około 4 minut. Zaczekaj, aż zapali się dioda. Doplňování inkoustu trvá přibližně 4 minuty. Počkejte, než se indikátor rozsvítí. A tinta töltése kb. 4 percig tart. Várja meg, amíg a lámpa világítani kezd. Dopĺňanie trvá asi 4 minúty. Počkajte, kým sa nerozsvieti kontrolka.

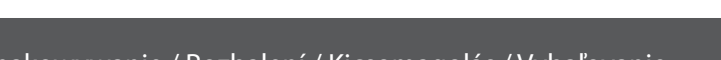

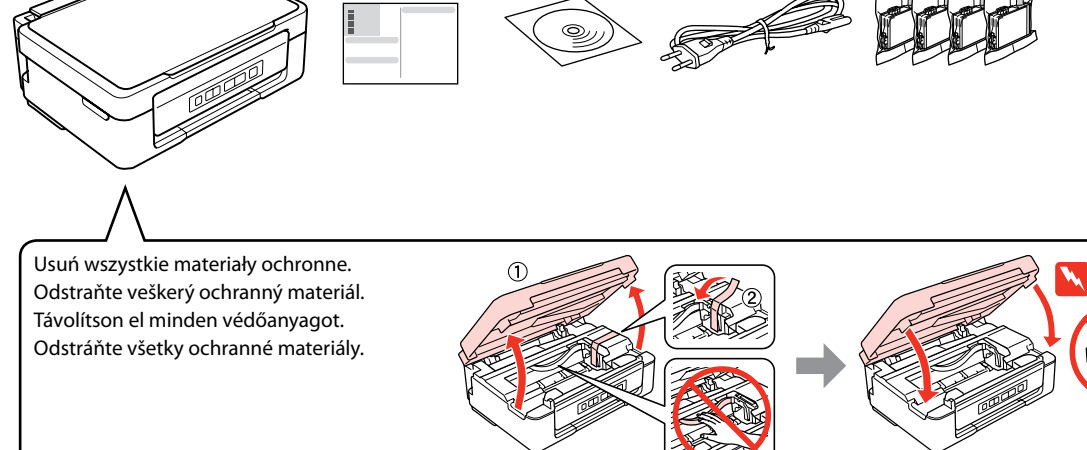

 $\mathbf{q}$ 

A kezdeti tintapatronok részben a nyomtatófej feltöltésére lesznek elhasználva. Ezek a patronok a későbbiekben behelyezett patronokhoz képest kevesebb lap nyomtatására lehetnek képesek.

 $\sqrt{2}$ 

Prvé atramentové kazety sa čiastočne spotrebujú na naplnenie tlačovej hlavy. Tieto kazety môžu vytlačiť menej strán v porovnaní s ďalšími atramentovými kazetami.

Nie podłączaj przewodu USB do momentu pojawienia się odpowiedniego polecenia. Nepřipojujte kabel USB, dokud k tomu nebudete vyzváni. Ne csatlakoztassa az USB kábelt amíg erre utasítást nem kap a telepítés során. Kábel USB nepripájajte, kým to nebude uvedené v pokynoch.

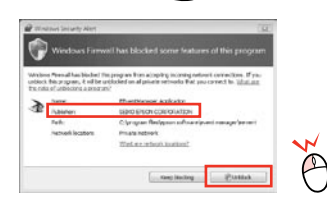

Jeśli wyświetli się alert zapory, zezwól na dostęp do aplikacji Epson. Pokud se zobrazí varování brány firewall, povolte přístup aplikacím Epson. Ha a tűzfal figyelmeztetése megjelenik, engedélyezze a hozzáférést az Epson alkalmazások számára. Ak sa zobrazí upozornenie brány Firewall, povoľte prístup pre aplikácie Epson.

> Wyświetl informacje od firmy EPSON. Zobrazte informace EPSON. Tekintse meg az EPSON információkat. Zobrazenie informácií o produkte EPSON.

Wybierz. Zvolte. Válassza ki. Vyberte.

 $\boldsymbol{\Theta}$ 

Wybierz opcję **a** lub **b** . Vyberte **a** nebo **b** . Válassza az **a** vagy **b** lehetőséget. Vyberte **a** alebo **b** .

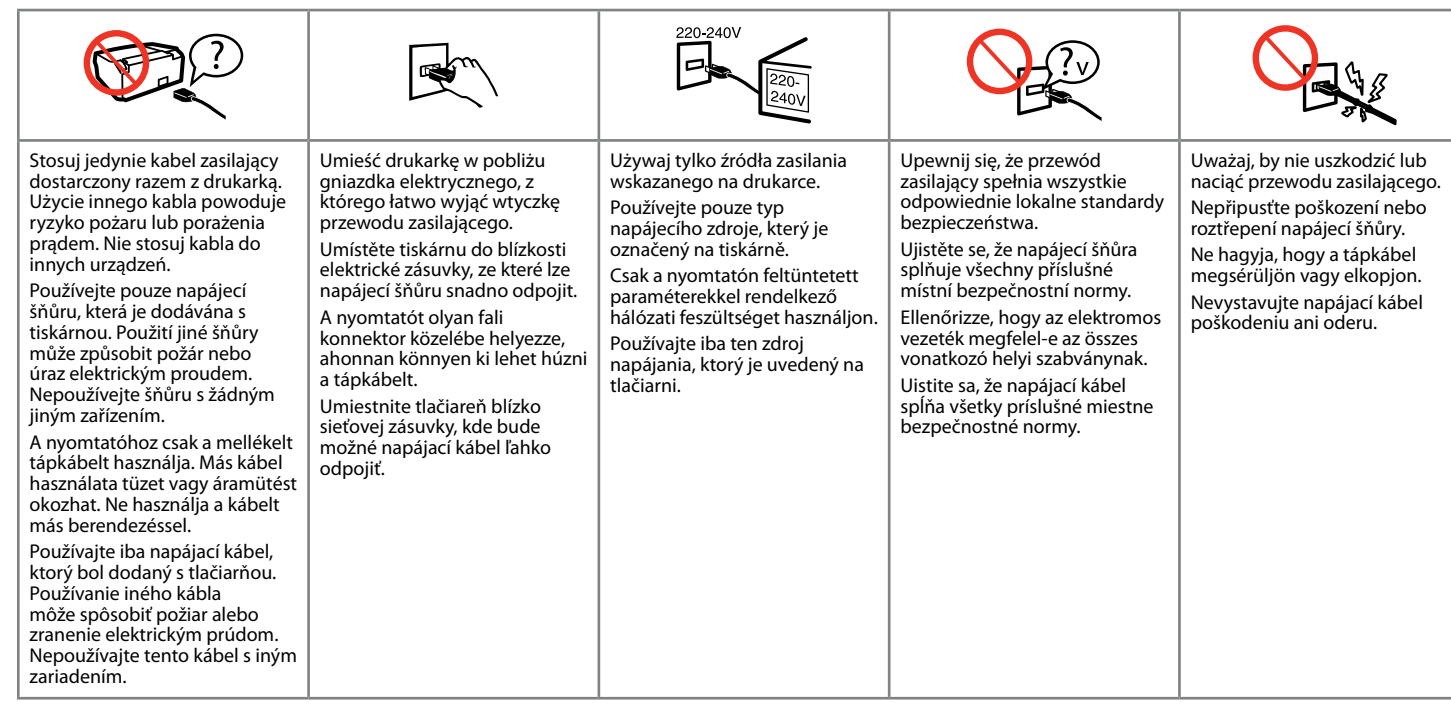

### Zainstalowane zostanie wyłącznie zaznaczone<br>Concoramowanie **Podreczniki opline firmy Frson** oprogramowanie. **Podręczniki online firmy Epson** zawierają ważne informacje, takie jak rozwiązywanie problemów oraz wskazania błędów. W razie potrzeby należy je zainstalować.

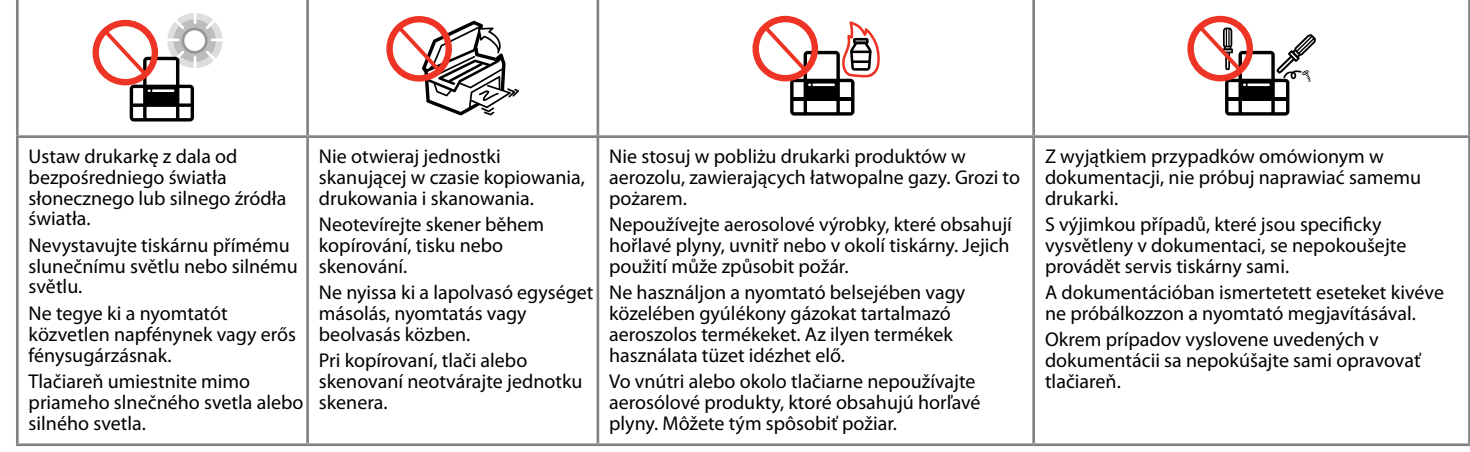

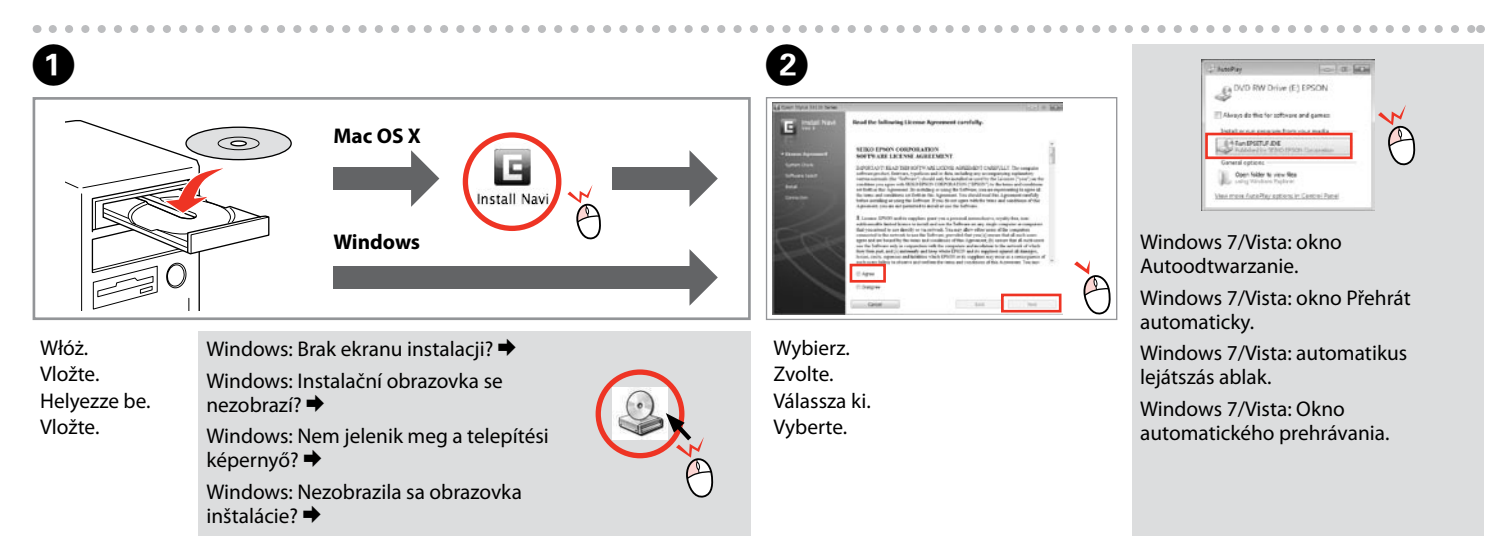

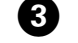

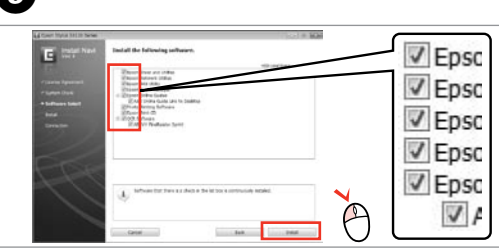

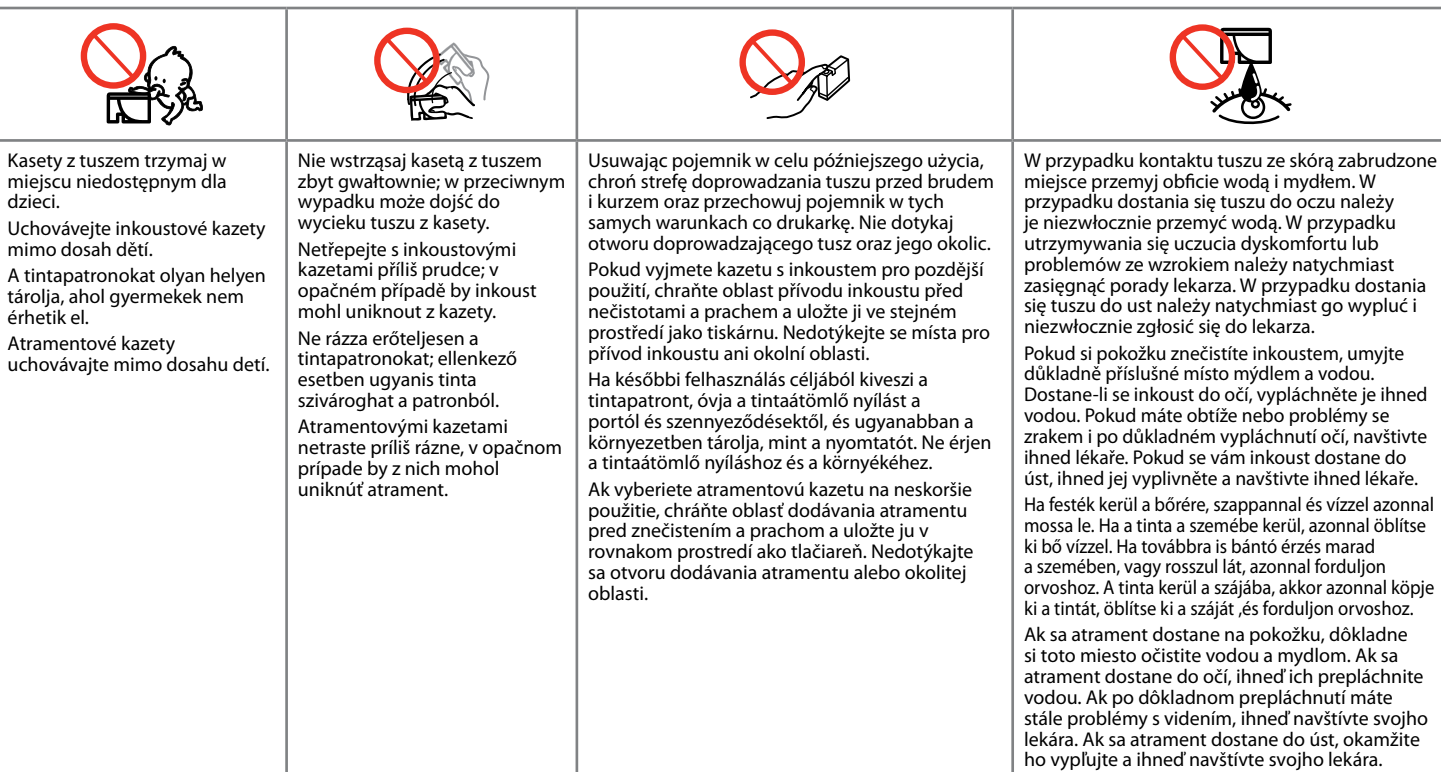

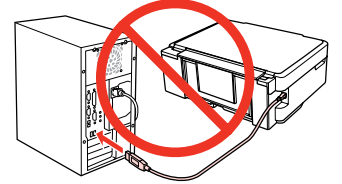

Bude nainstalován pouze software se zaškrtnutým políčkem. **Online příručky Epson** obsahují důležité informace, například odstraňování problémů a indikace

chyb. Podle potřeby je nainstalujte. Csak a szoftver került telepítésre, egy kiválasztott jelölőnégyzettel. Az **Epson on-line útmutatók** fontos információkat tartalmaznak a hibaelhárítással és a hibajelzésekkel kapcsolatban. Telepítse szükség szerint. Nainštaluje sa len softvér s označeným začiarkavacím políčkom. **Príručky Epson online** obsahujú dôležité informácie, ako napr. riešenie problémov a chybové indikácie. V prípade potreby ich nainštalujte.

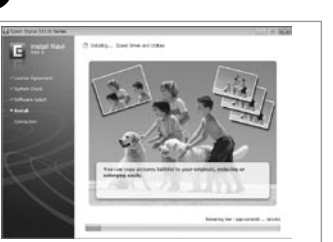

. . . . . . . . . . . . . . . . . .

Aby podłączyć urządzenie za pomocą połączenia Wi-Fi, upewnij się, że moduł Wi-Fi komputera jest włączony. Postępuj zgodnie z instrukcjami wyświetlanymi na ekranie komputera. W przypadku niemożliwości nawiązania połączenia sieciowego zapoznaj się z opracowaniem pt. *Przewodnik pracy w sieci*.

Chcete-li připojit prostřednictvím Wi-Fi, zkontrolujte, zda je funkce Wi-Fi aktivována v počítači. Postupujte podle zobrazených pokynů. Pokud síťové připojení selhalo, viz online *Příručka pro síť*.

A Wi-Fi lehetőséggel való csatlakozáshoz ellenőrizze, hogy a Wi-Fi engedélyezve van-e az Ön számítógépén. Kövesse a képernyőn megjelenő utasításokat. Ha a hálózati kapcsolat felépítése sikertelen, akkor forduljon az on-line *Hálózati útmutató* instrukcióihoz.

Ak sa chcete pripojiť prostredníctvom Wi-Fi, skontrolujte, či je pripojenie Wi-Fi zapnuté na počítači. Postupujte podľa pokynov na obrazovke. Ak je pripojenie k sieti neúspešné, pozrite si online dokument *Sprievodca sieťou*.

beträgt 70 dB(A) oder weniger gemäss EN ISO 7779.

Maschinenlärminformations-Verordnung 3. GPSGV: Der höchste Schalldruckpegel Das Gerät ist nicht für die Benutzung im unmittelbaren Gesichtsfeld am Bildschirmarbeitsplatz vorgesehen. Um störende Reflexionen am Bildschirmarbeitsplatz zu vermeiden, darf dieses Produkt nicht im unmittelbaren

Gesichtsfeld platziert werden. EEE Yönetmeliğine Uygundur.

**Информация об изготовителе** Seiko Epson Corporation (Япония) Юридический адрес: 4-1, Ниси-Синздюку, 2-Чоме, Синздюку-ку, Токио, Япония Срок службы: 3 года

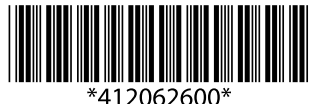

#### Ładowanie papieru / Vkládání papíru / Papír betöltése / Vkladanie papiera

#### Kopiowanie / Kopírování / Másolás / Kopírovanie

Przewodnik po Panelu sterowania / Průvodce ovládacím panelem / Útmutató a vezérlőpanelhez / Sprievodca ovládacím panelom

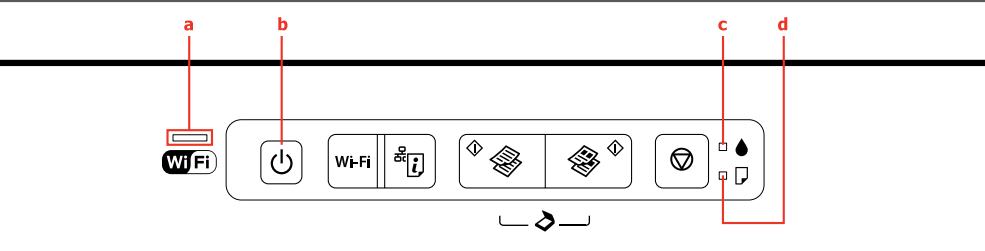

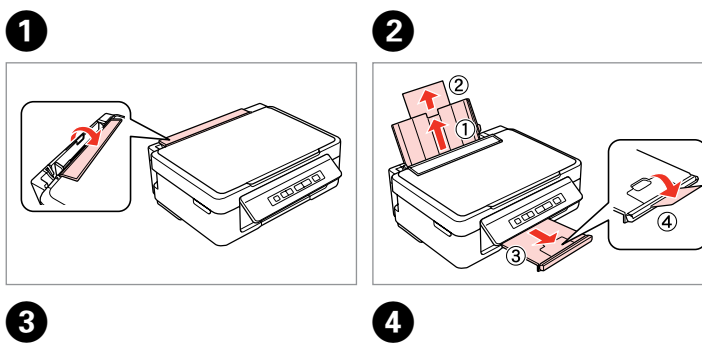

- Vložte papír tiskovou stranou nahoru. O  $\Box$  Ne töltsön be papírt az élvezető belső oldalán látható  $\bm{\Sigma}$  jel fölé. □ A papírt a nyomtatandó oldalával felfelé töltse be.
- $\Box$  Nevkladajte papier nad značku  $\bar{\bm{z}}$  na vnútornej časti vodidla.
- □ Vložte papier stranou na tlač smerom hore.

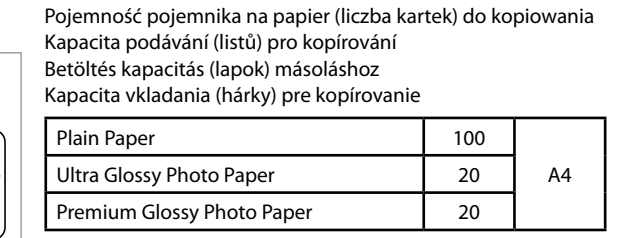

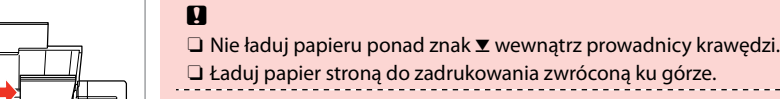

 $\Box$  Nevkládejte papír nad značku  $\Psi$  uvnitř vodítka okraje.

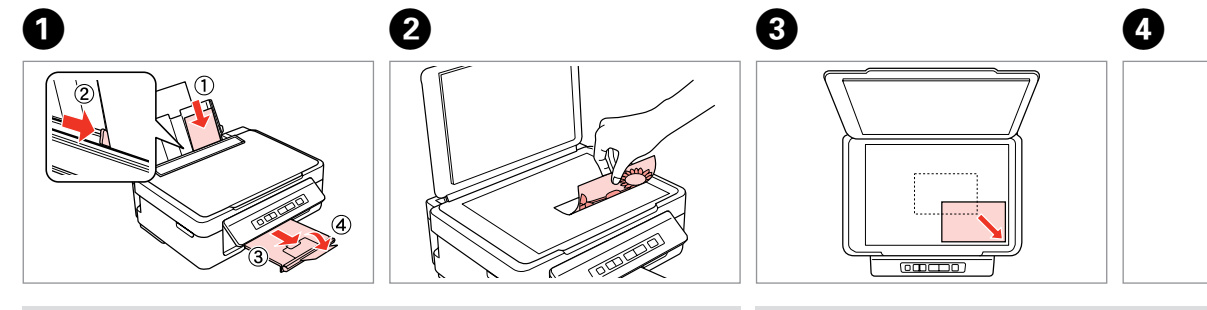

- Naciśnij przycisk  $\Diamond$   $\Diamond$  lub  $\Diamond$   $\Diamond$  i przytrzymaj przez 3 sekundy w celu kopiowania w trybie roboczym. Stiskněte a podržte  $\Diamond$   $\circ$  nebo  $\circledast$   $\Diamond$  po dobu 3 sekund pro kopírování
- v režimu konceptu. Nyomja meg az  $\Diamond$   $\circledast$  vagy  $\circledast$   $\Diamond$  gombokat 3 másodpercre piszkozat
- módban történő másoláshoz. Pre kopírovanie v režime konceptu 3 sekundy podržte  $\Diamond$   $\Diamond$  alebo  $\Diamond$   $\Diamond$ .
- 
- Przytrzymując przycisk  $\Diamond$  Nub  $\Diamond$  w ciągu 3 sekund naciśnij przycisk @, aby wykonać 20 kopii.
- Při stisknutí  $\Diamond$   $\circledast$  nebo  $\circledast$   $\Diamond$  vytvoříte stisknutím a podržením  $\circledast$  po dobu 3 sekund 20 kopií.
- Az  $\otimes$   $\circledast$  vagy  $\circledast$   $\otimes$  lenyomása közben nyomja meg a  $\circledast$  gombot 3 másodpercen belül 20 másolat készítéséhez.
- Ak počas stláčania  $\Diamond$   $\circ$  alebo  $\circledast$   $\Diamond$  do 3 sekúnd stlačíte  $\circledast$ , urobíte 20 kópií.

#### $\circledcirc$ Służy do uruchamiania kopiowania jednobarwnego lub kolorowego. Naciśnij przyciski równocześnie, aby zeskanować oryginał i zapisać go na komputerze w postaci pliku PDF. Spustí černobílé nebo barevné kopírování. Stisknutím obou tlačítek současně oskenujete předlohu a uložíte ji jako PDF do počítače. Elindítja a monokróm vagy a színes másolást. Nyomja meg egyszerre a gombokat, ha az eredetit be akarja olvasni és mentse el PDF-ként a PC-jén. Służy do zatrzymania kopiowania lub wskazywania wyczerpanego pojemnika z tuszem. Zastaví kopírování nebo ukazuje prázdnou inkoustovou kazetu. Leállítja a másolást vagy a kifogyott tintapatront jelzi. Zastaví kopírovanie alebo indikuje spotrebovanú atramentovú kazetu.

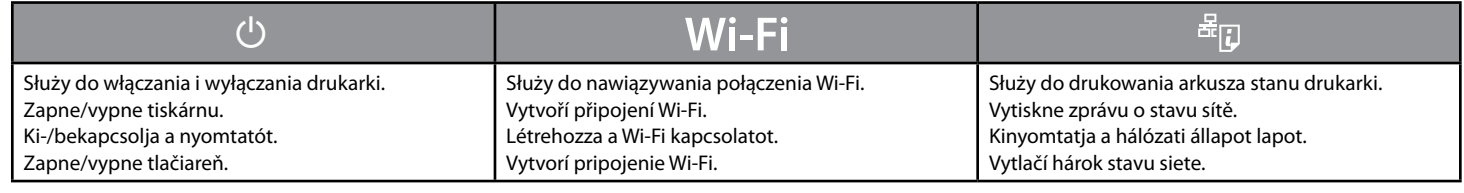

Spustí čiernobiele alebo farebné kopírovanie. Stlačením oboch tlačidiel naraz naskenujete originál a uložíte ho do PC ako PDF.

#### ■ Czynności specjalne / Speciální operace / Különleges műveletek / Špeciálne úkony

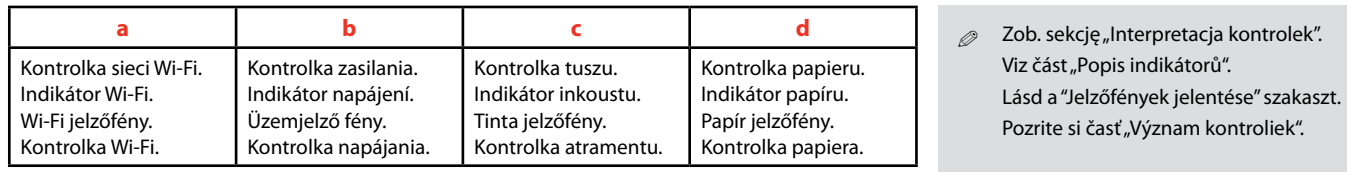

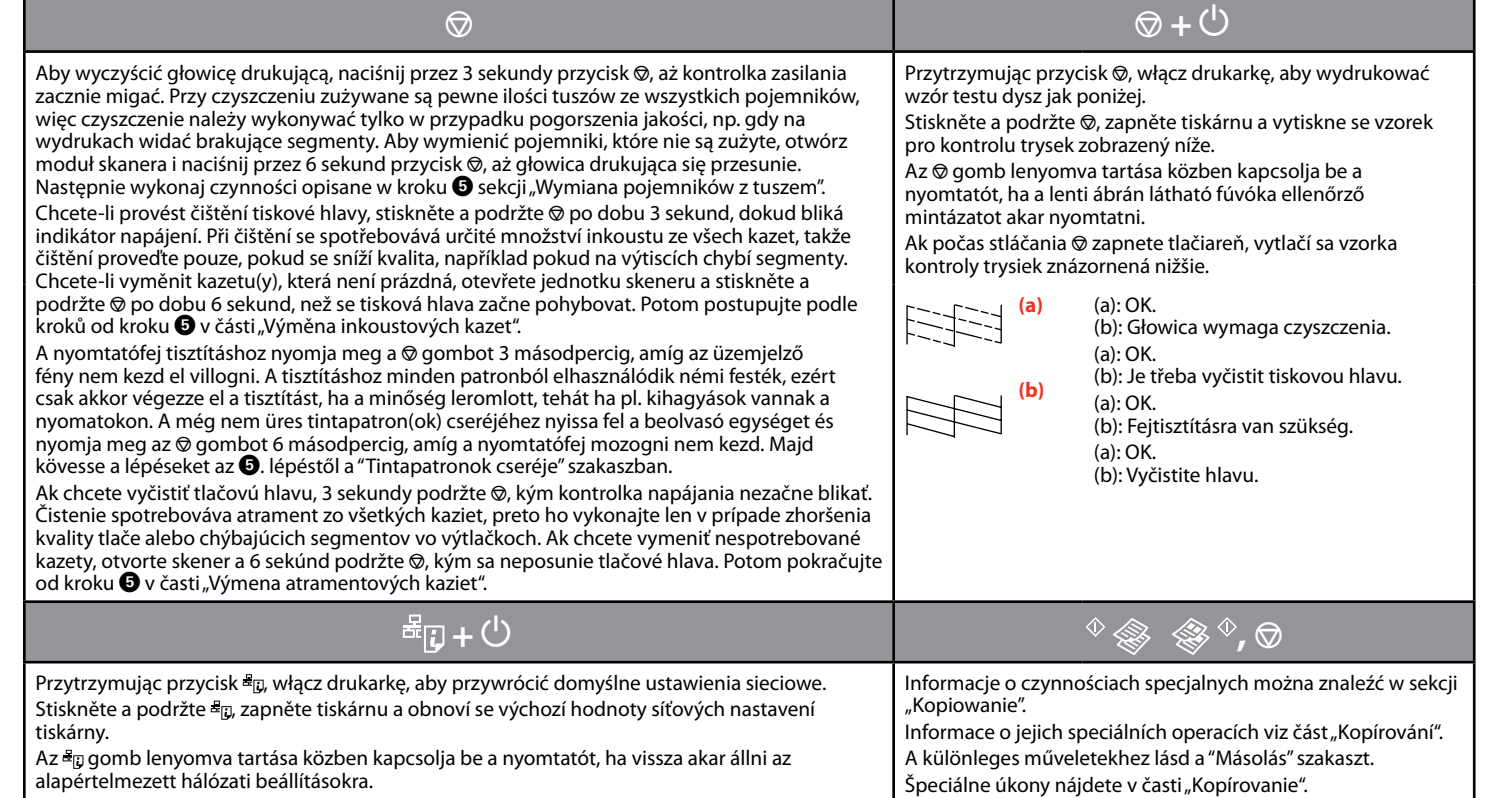

Ak počas stláčania <sup>z</sup>apnete tlačiareň, obnovia sa predvolené sieťové nastavenia.

 $\sim$   $\frac{1}{2}$   $\sim$   $\,$  : miganie / bliká / villog / bliká

◆ ★ : wł. / svítí / világít / svieti

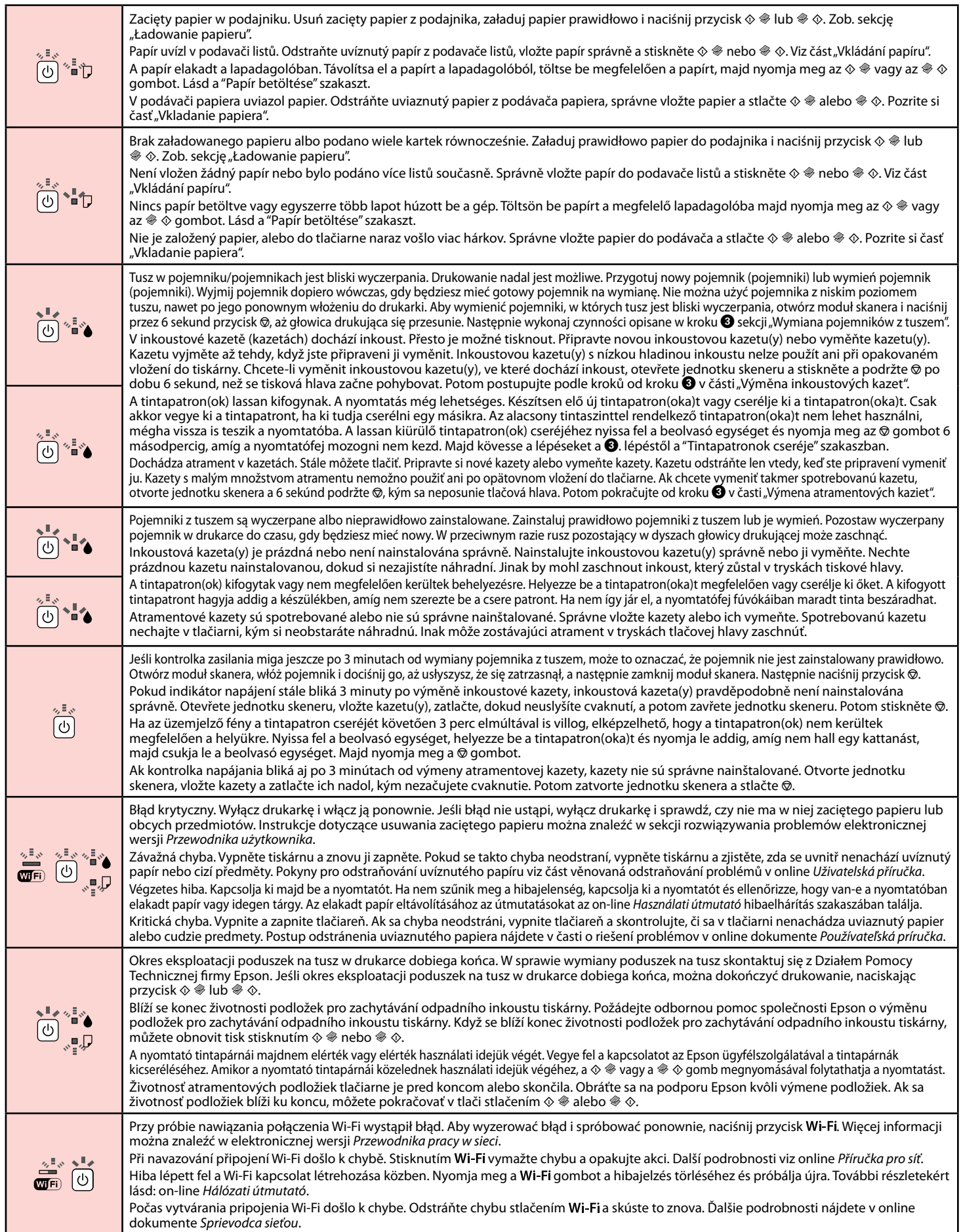

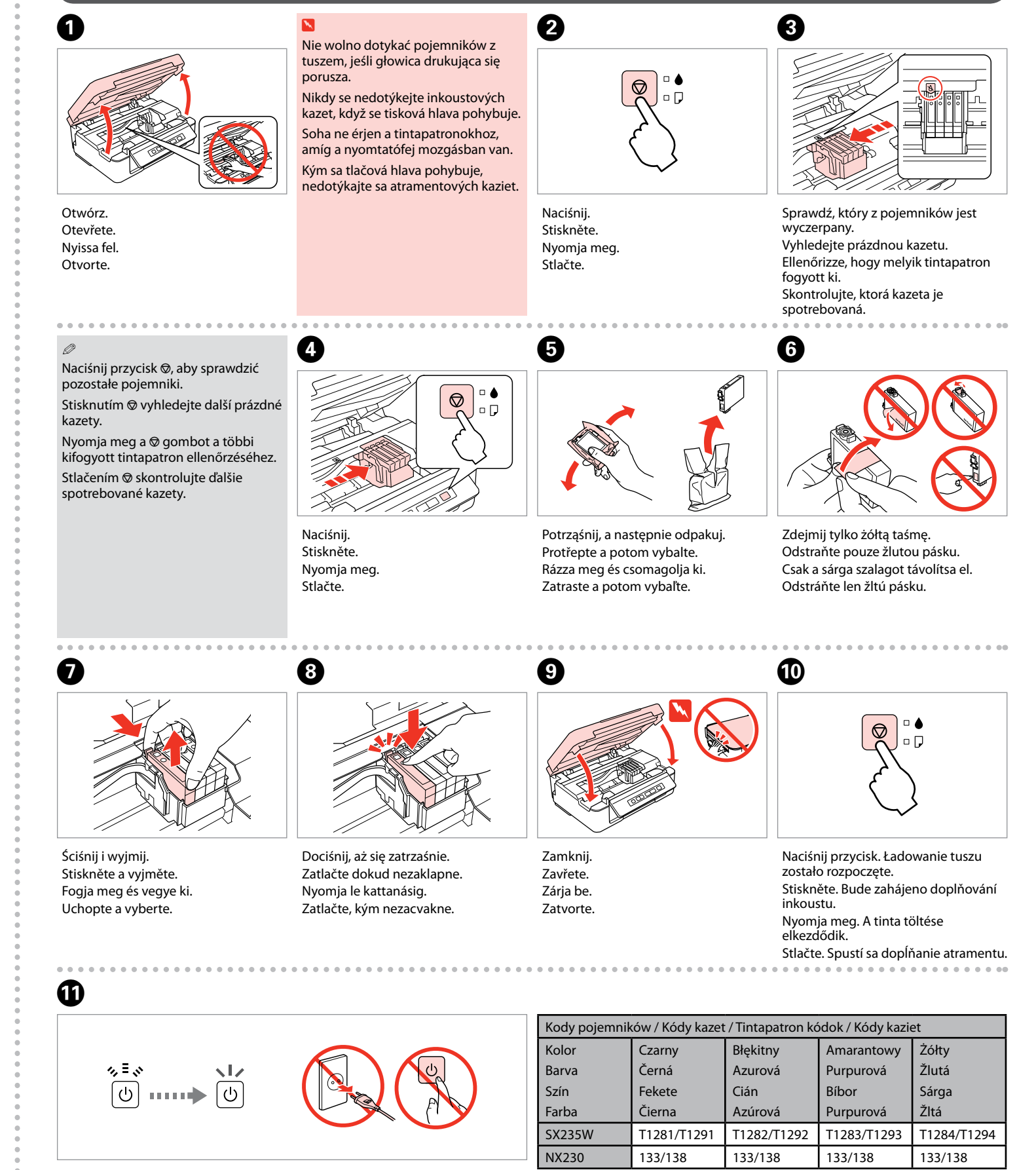

Ładowanie tuszu trwa około 2 minut. Zaczekaj, aż zapali się dioda. Doplňování inkoustu trvá přibližně 2 minuty. Počkejte, než se indikátor rozsvítí. A tinta töltése kb. 2 percig tart. Várja meg, amíg a lámpa világítani kezd. Dopĺňanie trvá asi 2 minúty. Počkajte, kým sa nerozsvieti kontrolka.

Elektroniczna wersja *Przewodnik użytkownika* Online *Uživatelská příručka* On-line *Használati útmutató Používateľská príručka* online

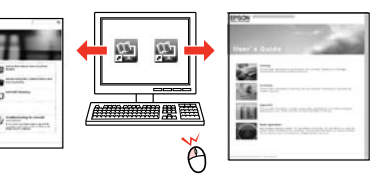

Elektroniczna wersja *Przewodnik pracy w sieci* Online *Příručka pro síť* On-line *Hálózati útmutató Sprievodca sieťou* online

# 两

Brak podręczników online? → Włóż płytę CD do napędu i wybierz opcję Podręczniki online firmy Epson na ekranie instalatora Žádné online příručky? → Vložte disk CD a vyberte Online příručky Epson na obrazovce instalátoru. Nincs on-line kézikönyv? & Helyezze a be a CD-t és válassza az **Epson on-line útmutatók** elemet a telepítő képernyőn. Žiadne manuály online? → Vložte CD a na obrazovke inštalácie vyberte **Príručky Epson online**.

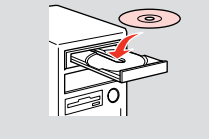

#### Więcej informacji / Další informace / További információk / Ďalšie informácie